# *GIBII : la Gestion Informatisée du Brevet Informatique et Internet*

# **Introduction**

Le Brevet Informatique et Internet (B2I) semble avoir des difficultés à s'implanter dans les écoles et collèges de l'académie pour plusieurs raisons :

- il n'y a pas de support prévu pour noter les items acquis pour les élèves ; bien sûr, l'utilisation d'un document papier reste possible… mais c'est un moyen plutôt inadapté à l'objectif, qui est d'étaler la validation tout au long des années passées dans l'établissement. Dans quel état seront les fiches d'évaluation au bout de 3 ou 4 ans ?
- les libellés des items sont rédigés avec des phrases trop longues et trop complexes pour des élèves. Exemple : que comprend un élève du primaire à la phrase "Je sais que l'ordinateur ne traite que des informations numérisées (des 0 et des 1 sans signification particulière pour la machine) et que seule l'interprétation qu'en fait l'utilisateur permet de lui donner du sens." ?

Par ailleurs, le B2I est un créneau qui a déjà paru intéressant aux maisons d'édition privées, certaines proposant déjà des CD-ROM de cours accéléré avec QCM débouchant sur une sorte d'examen, détournant ainsi complètement l'esprit du B2I qui stipule que les élèves s'auto-évaluent et que les enseignants valident. Aucun logiciel spécifique n'étant prévu pour le B2I, il était facile de s'engouffrer dans un des deux créneaux lucratifs suivants : le cours style « auto-école » et le logiciel de gestion. Pour l'instant et à notre connaissance, seul le premier créneau a tenté les éditeurs.

Nous avons créé un logiciel qui pallie les carences, difficultés et déviances potentielles cidessus en proposant, au niveau de l'intranet d'un établissement scolaire, une **gestion informatisée complète du B2I**, depuis la demande de validation d'un item par un élève jusqu'à l'obtention du B2I, en passant par les décisions de l'équipe enseignante. Ce logiciel respecte l'esprit du B2I et dégage les élèves, les enseignants, l'administration de l'établissement de toute contrainte liée à des documents papier qui doivent circuler, se détériorer, se perdre. Il doit permettre de favoriser l'implantation du B2I et d'en faciliter l'utilisation courante pendant toute la scolarité de l'élève.

# **Déroulement simplifié**

On suppose le logiciel installé sur un serveur quelconque possédant les modules Apache, PHP et MySQL (c'est possible sans bourse délier avec Windows 98, Me, NT, 2000, XP et Linux, les modules s'installant dans tous les cas de façon extrêmement simple). Le programme d'installation est prévu.

Tout utilisateur qui lance la page de démarrage voit s'afficher un écran de connexion qui l'aiguille vers son menu utilisateur : élève, enseignant, professeur ressource ou chef d'établissement.

## *L'élève*

Il peut voir l'état de chaque item de son B2I courant. En fonction des stratégies d'octroi des items, chacun d'eux peut être « demandable », demandé avec ou sans réponse, acquis. Lorsqu'il demande un item, il peut justifier sa demande par quelques mots que recevront ses professeurs. Lorsqu'il consulte l'état d'un item demandé, il trouve les éventuelles réponses des enseignants.

### *L'enseignant*

Il voit les demandes des élèves de ses classes pour lesquelles il est compétent (c'est le professeur ressource qui a décidé avec lui quelles étaient les rubriques qu'il acceptait de valider).

Il peut décider de donner ou non son accord, avec ou sans justification.

#### *Le professeur ressource*

C'est lui qui installe le logiciel, à l'aide d'extractions du GEP pour les élèves et les enseignants. Divers écrans lui permettent d'effectuer des modifications (ajout d'élève ou d'enseignant, modification de certains libellés, etc.).

### *Le chef d'établissement*

Il peut trouver dans son menu l'état d'avancement du B2I sous forme statistique (par enseignant , par classe, par item du B2I, par élève).

Il possède aussi l'écran magique qui permet de décerner le B2I aux élèves ayant acquis tous les items : un brevet en couleurs, avec tampon et signature du chef d'établissement est fourni par le logiciel.

# **Les stratégies paramétrables**

#### *Côté élève :*

Par défaut, l'élève ne peut pas avoir plus de 5 items « en cours » (c'est à dire déjà demandés et non acquis). Ce choix permet d'éviter les demandes en rafale. La durée de vie d'une demande de validation d'un item est de 1 mois. Si après un mois cet item est toujours « en cours », la demande de l'élève est alors effacée de la base ; l'élève devra alors reformuler à nouveau la demande.

Pour être octroyée, une demande d'item doit être acceptée par 2 enseignants.

L'équipe pédagogique peut décider de changer ces valeurs (5 items, 1 mois, 2 enseignants), au moment de l'installation ou après une modification des règles établies dans l'établissement.

### *Côté enseignant*

Les rubriques pour lesquelles l'enseignant est compétent sont révisables n'importe quand (un enseignant peut devenir compétent).

# **Autres remarques**

Le logiciel est de type ouvert, multiplateforme, libre, gratuit et écrit avec des logiciels libres et gratuits. Il tient peu de place sur un disque dur (environ 200 Ko) et la base ne dépasse pas 1 Mo pour un gros collège. Il ne nécessite aucune installation côté client. Il est modifiable éventuellement par l'équipe pédagogique locale… mais il sera peut-être plus intéressant de faire remonter les demandes aux auteurs afin de faire profiter les autres établissements d'améliorations ou de paramétrages intéressants.

Si l'établissement n'a pas les moyens humains de gérer cette informatisation du B2I, il est possible de déporter l'ensemble script + base sur un serveur académique.

# **Contacts**

CATICE Rectorat de Bordeaux catice@ac-bordeaux.fr

Auteurs : Daniel Deycard, Jacques Messines et Alain Pomirol

# **Annexes : copies d'écrans**

Seuls apparaissent ci-dessous les copies d'écrans les plus importantes. Elles ont été réduites et redimensionnées pour prendre moins de place.

#### *Interface commune*

L'utilisateur doit s'identifier. En fonction de son login, il sera orienté vers une des autres interfaces

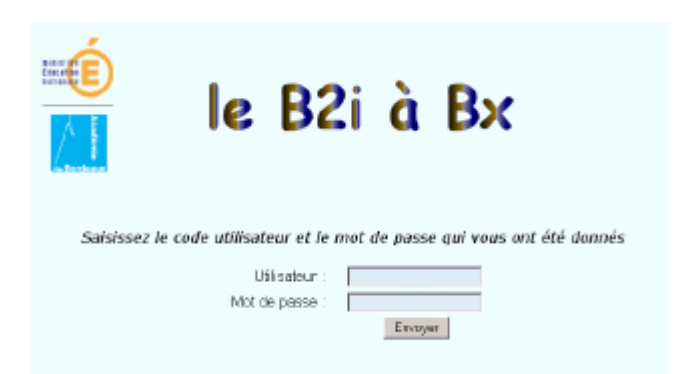

### *Interface élève*

.<br>Or

Premier écran de l'élève : il agit sur les items Puis il fournit des justifications pour les items

# qu'il demande

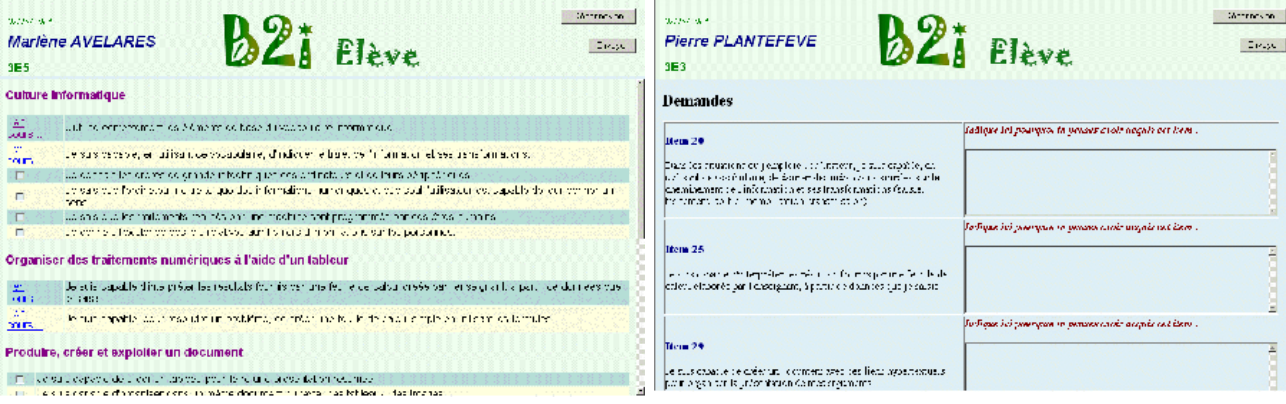

### Ou obtient des renseignements sur la situation d'un item

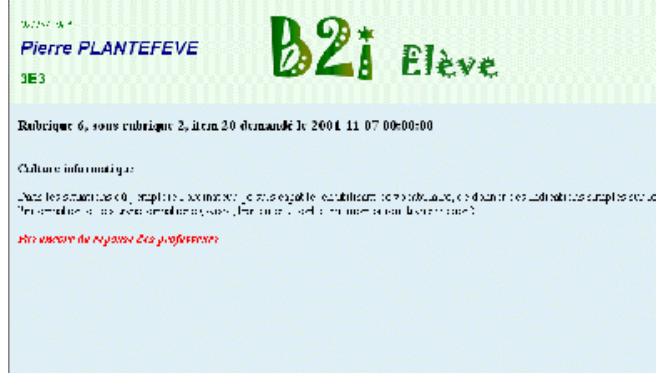

Il peut être « freiné » pour diverses raisons. En voici une : trop d'items sélectionnés.

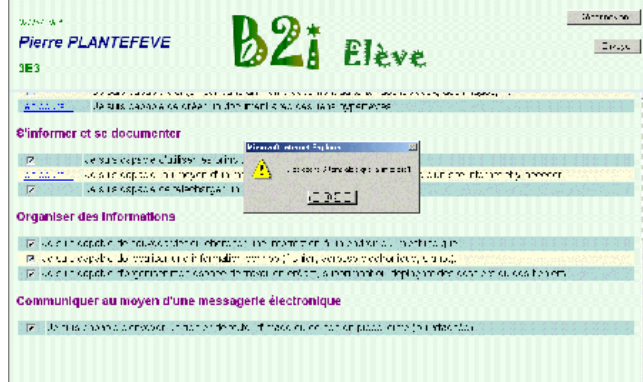

### *Interface enseignant*

Premier écran de l'enseignant : la liste des En sélectionnant une des lignes précédentes, il

demandes d'items des élèves de ses classes, items pour lesquels il est compétent.

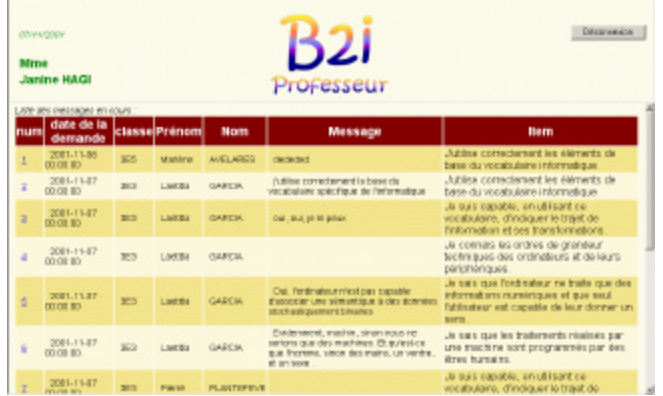

#### peut accorder ou refuser l'item avec un commentaire éventuel.

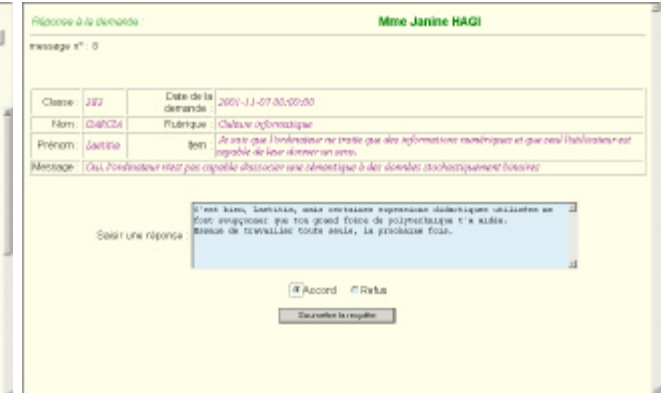

### *Interface personne ressource*

Le deuxième écran d'installation permet d'incorporer directement les données du GEP

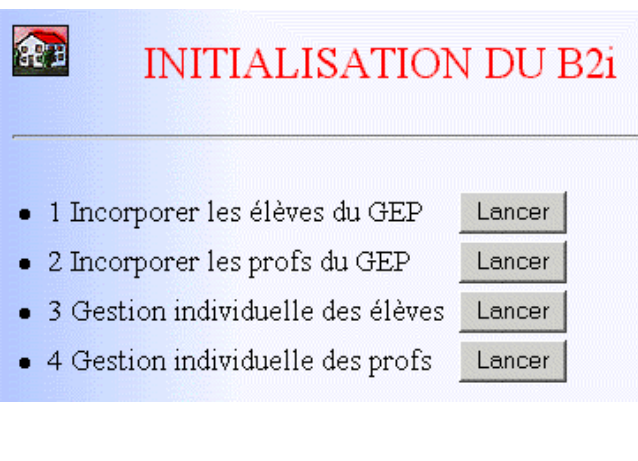

Après l'installation, l'administrateur (personne ressource) peut toujours avoir besoin d'intervenir. Ici, création d'un administrateur :

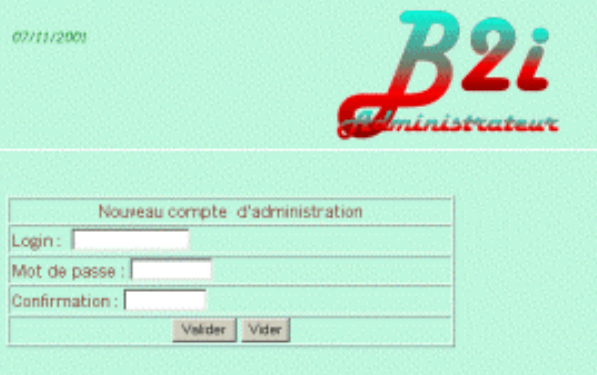

La liste des utilisateurs (élèves ou enseignants) est affichée avec création automatique des comptes suivant un modèle choisi par l'établissement.

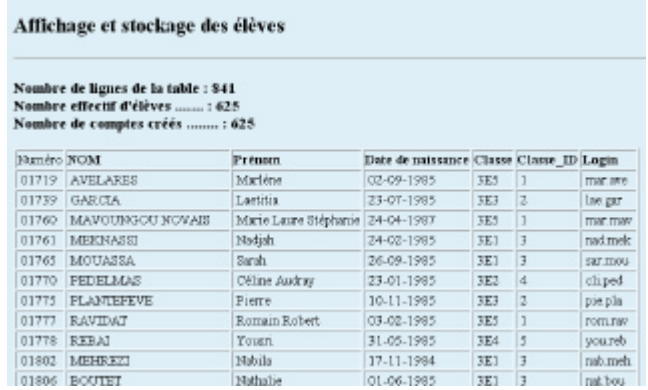

### Là, ajout d'un élève arrivé en cours d'année :

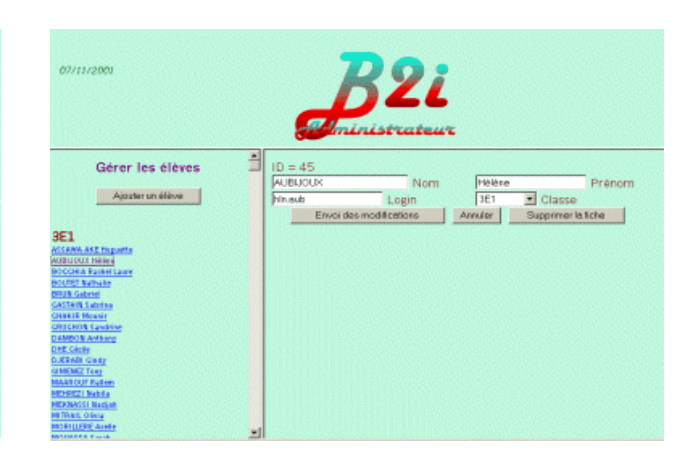

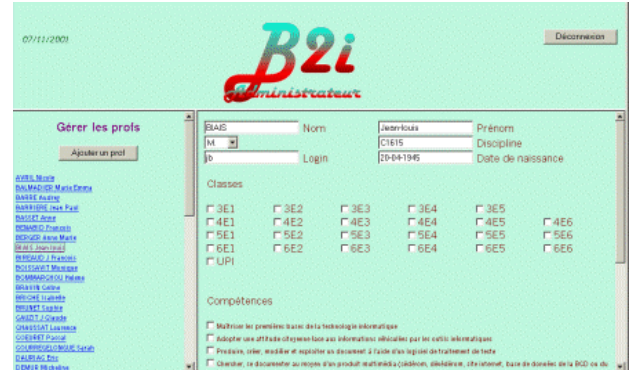

# *Interface responsable administratif*

Le responsable administratif a les moyens de voir l'avancement du brevet

Enfin, dans ce cas, d'un enseignant, avec deux séries de cases à cocher : les classes et les compétences correspondant aux rubriques

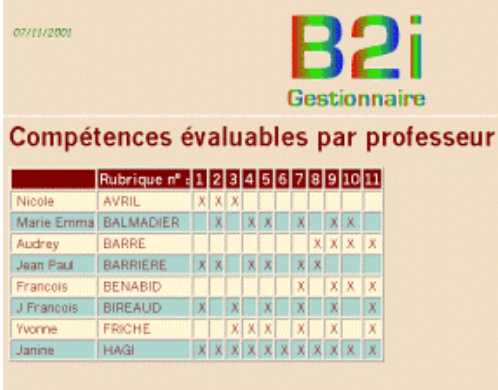

Et bien sûr l'écran d'impression d'un brevet (sous presse…). En construction…

Ainsi que d'autres renseignements qu'il est toujours possible de créer ultérieurement…

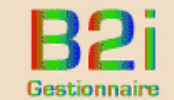

Compétences évaluables pour chaque classe

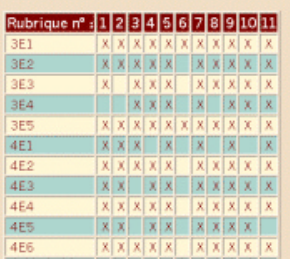

 $\sigma$